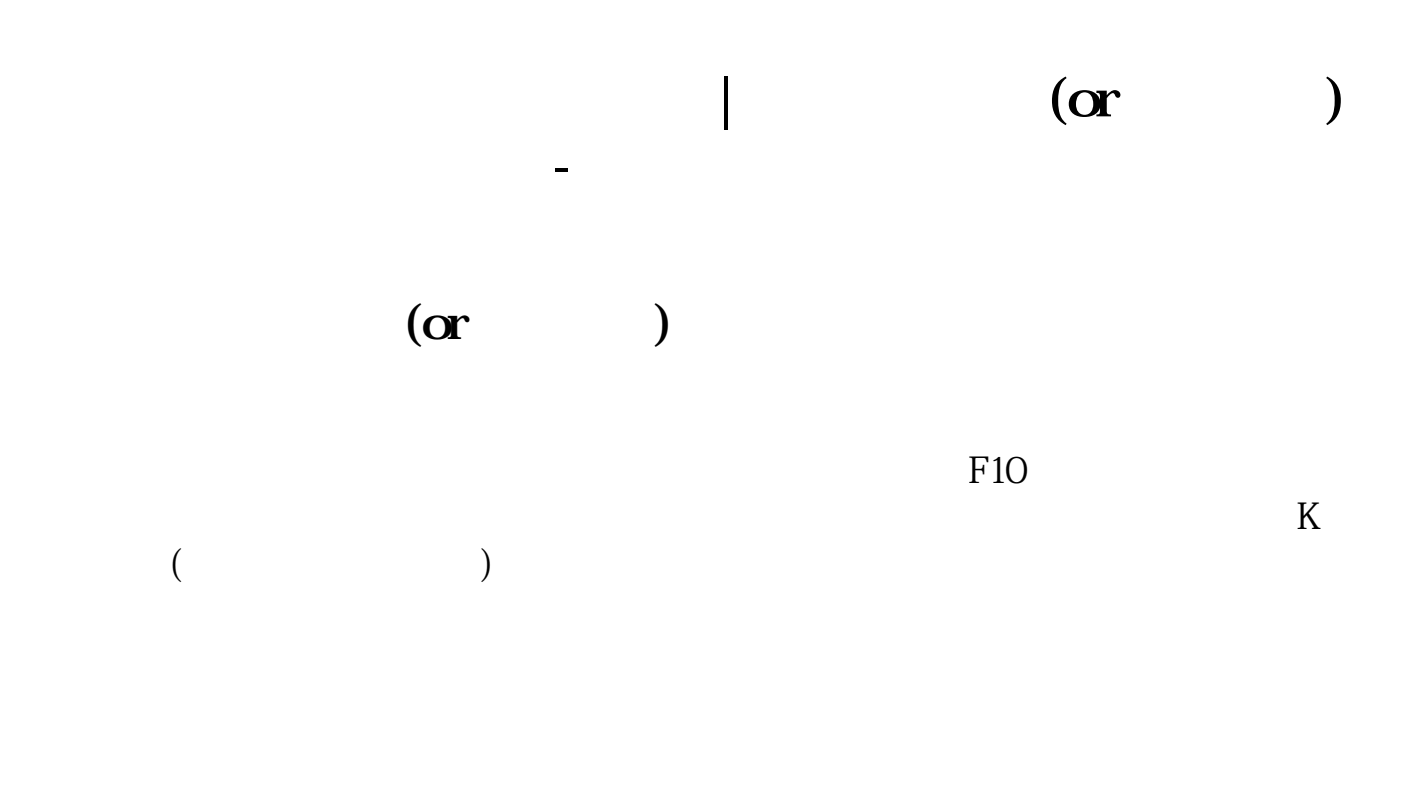

 $10V4$   $\times$  100 Zp  $8000 - 1000$  $800$   $800$   $6$   $800$   $0$   $800$   $10$   $10$  `  $\approx 3000$  450 00  $\%$  6 0 45000-30000 /30000 100 50 Y>{(  $\alpha$  6000  $\alpha$  1000 400  $0.4$   $85$   $850$   $4$ 00 8500 6000 /6000 100 48 t5z(v

一个有网通的主站.点登陆.是电信就选一个电信的.要是不知道是网通还是电信上网 的.就点优选主站.它会自动测试.你要记住选一个网速快数越小越快.拥挤程度不要选 .

http://www.cf18.net/Article/ShowClass.asp?ID=399

## . 557.

存用户密码打上对勾.这样以后登录就不用再写了.点传统行情登录.不收费. 先登陆 你的大智慧.点工具再点帮助.帮助里有大智慧特色功能操作指南和基本操作指南.一 学就会. 一.把你感兴趣的股票存入自选.这样方便看. 三.点开大智慧实时解盘.这有深沪股票的最新消息. . 五.大智慧抄股软件中的个人理财 .注册个名.密码.要好记的.只要你输入你的股票代 码.买入价.和数量.选好是上海交易所.不是深圳的.它会自动计算出你实时股票价格 是赚钱还是亏损.方便好用. 六.自选股票.点你要选取的股票.进入分时图后点右键.再点 添加股票至自选.你可 上. 查找时.点左上方的工具.再点自选一至十.就可以看到你选的股票了.双击你 the Reflexion of the Reflexion of  $K$  is a  $K$  in  $K$  in  $K$  is a set of the  $K$  is a set of the  $K$  is a set of the  $K$  is a set of the  $K$  is a set of the  $K$  is a set of the  $K$  is a set of the  $K$  is a set of the  $K$   $F10$ 列.有四股.六股.九股同列.再选自选行情1或是你存的自选X就行了. 七. 我用过很多股  $\sim$  2-5 .  $\sim$ 

 $K$ 

## **70% 90%**

比如某股的持有人只有10个。 1,5,51,52,5566269,7,10 1 10 80% 5-7

1,555555,510  $80\%$  0

## Level-2 DDX DDY DDZ

DDX: DDX: DDX: 0

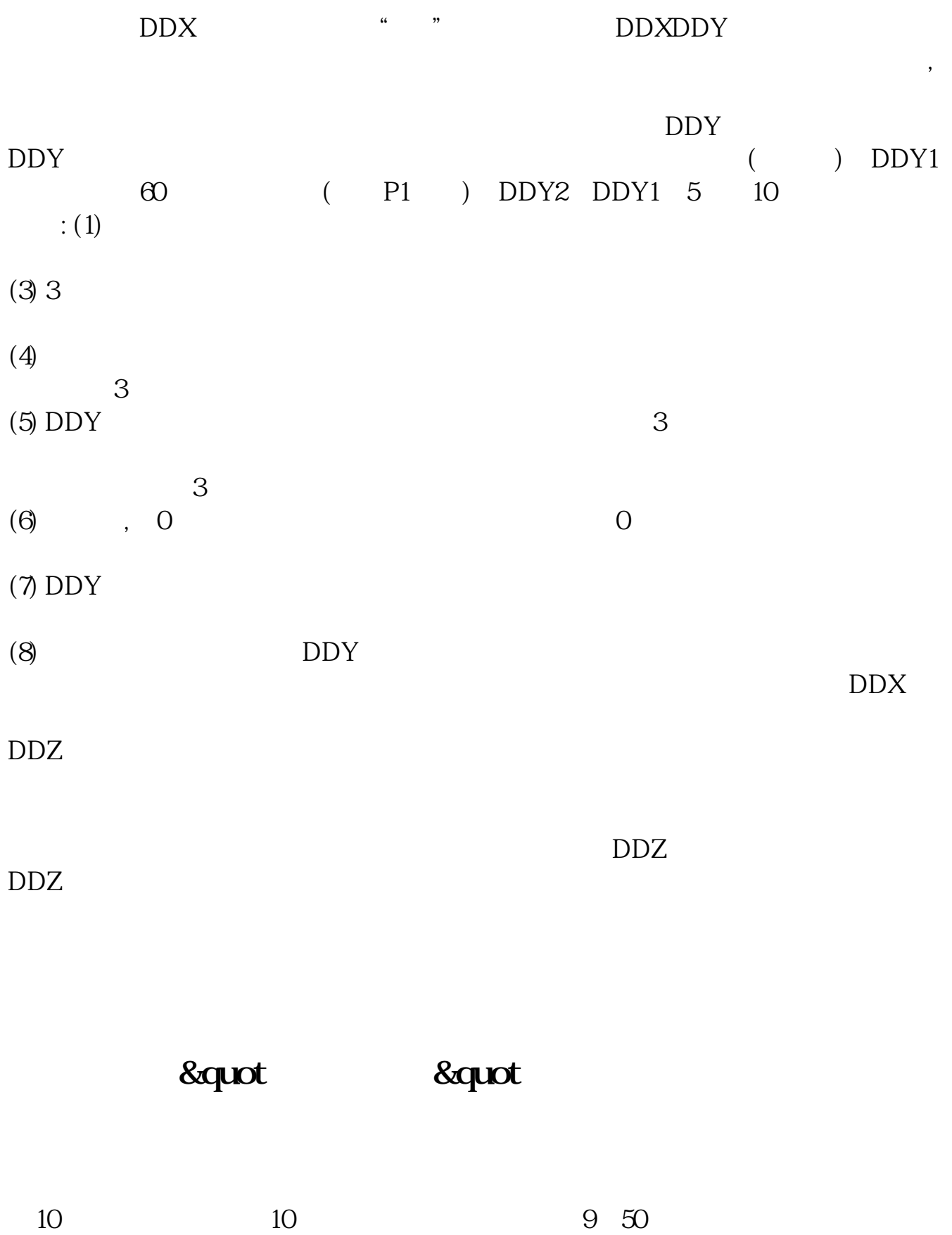

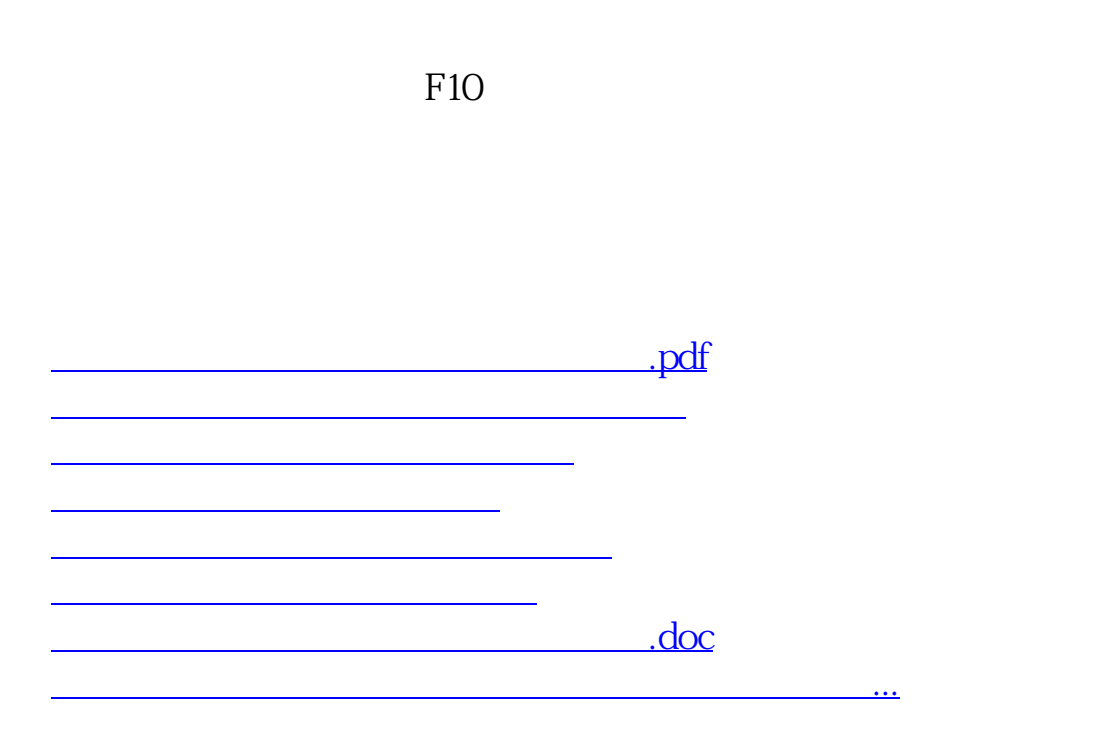

<https://www.gupiaozhishiba.com/chapter/3996148.html>